**Bedienungsanleitung MG-XC** 

**Zähler 4-/ 8-stellig** 

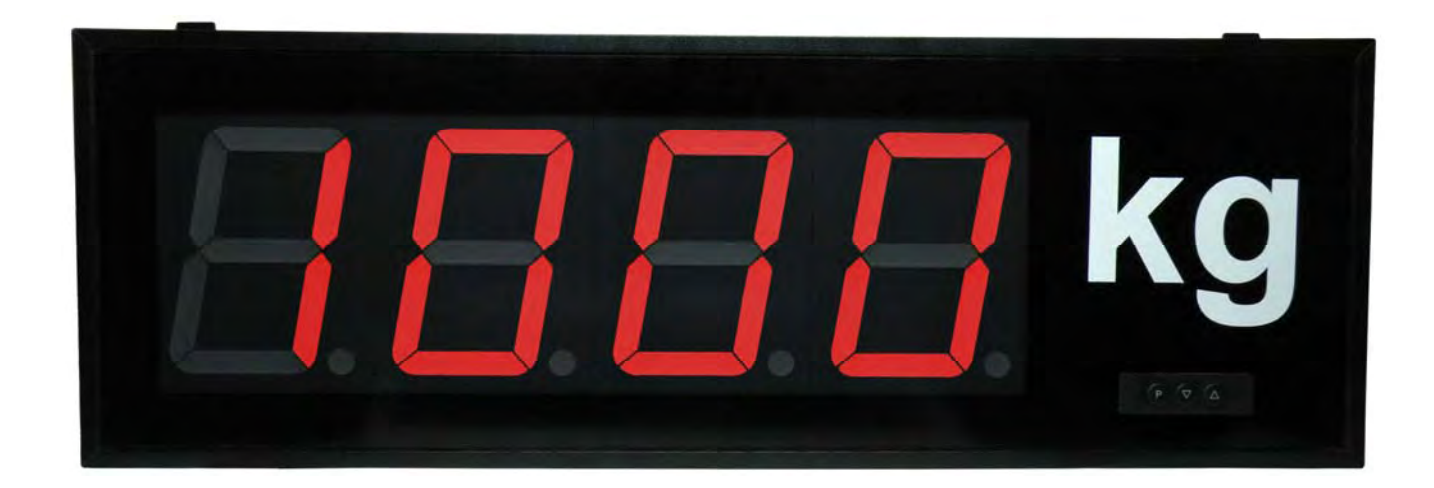

**Einbaugerät Typ MG-BC Aufbaugerät Typ MG-AC** 

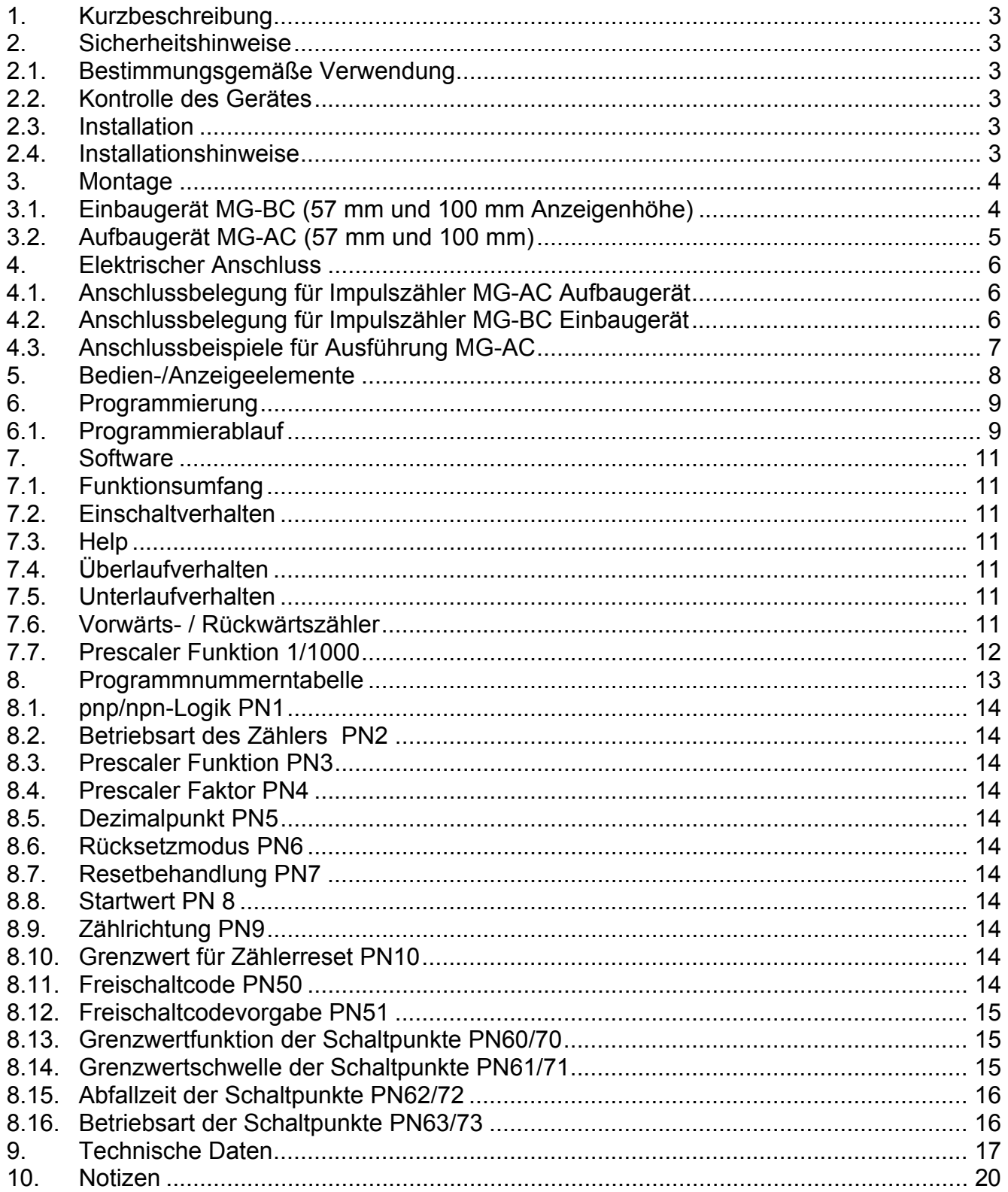

# **1. Kurzbeschreibung**

Die **MG-XC**–Anzeige wird über Impulse oder eine programmierbare Zeitbasis angesteuert und zeigt einen dazu proportionalen Wert auf der 7-Segmentanzeige an. Die Anzeige verfügt über 2 Schaltausgänge, welche sich auf frei parametrierbare Grenzwerte legen lassen. Eine Funktionsübersicht ist in *Kapitel 7.1* zu finden.

# **2. Sicherheitshinweise**

Bitte lesen Sie die Bedienungsanleitung vor der Installation durch und bewahren Sie diese Anleitung als künftige Referenz auf.

### 2.1. Bestimmungsgemäße Verwendung

Das **MG-XC** ist zur Erfassung von Impulsen und deren Anzeige bestimmt.

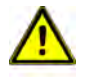

**Gefahr!** Bei nicht bestimmungsgemäßer Verwendung oder Bedienung kann es zu Personen- und/ oder Sachschäden kommen.

## 2.2. Kontrolle des Gerätes

Die Geräte werden vor dem Versand überprüft und in einwandfreiem Zustand verschickt. Sollte an dem Gerät ein Schaden sichtbar sein, empfehlen wir eine genaue Überprüfung der Transportverpackung. Informieren Sie bei einer Beschädigung bitte umgehend den Lieferanten.

### 2.3. Installation

Das **MG-XC** darf ausschließlich durch eine Fachkraft mit entsprechender Qualifikation, wie z.B. einem Industrieelektroniker oder eine Fachkraft mit vergleichbarer Ausbildung, installiert werden.

### 2.4. Installationshinweise

- $\Box$  In der Nähe des Gerätes dürfen keine magnetischen oder elektrischen Felder, z.B. durch Transformatoren, Funksprechgeräte oder elektrostatische Entladungen auftreten.
- Die Absicherung der Versorgungsspannung sollte einen Wert von 6A träge nicht überschreiten.
- $\Box$  Induktive Verbraucher (Relais, Magnetventile, usw.) nicht in Gerätenähe installieren und durch RC-Funkenlöschkombinationen bzw. Freilaufdioden entstören.
- Steuer und Versorgungsleitungen räumlich getrennt voneinander und nicht parallel zueinander verlegen. Hin- und Rückleitungen nebeneinander führen. Nach Möglichkeit verdrillte Leitungen verwenden.
- □ Das Gerät ist nicht für die Installation in explosionsgefährdeten Bereichen geeignet.
- Ein vom Anschlussplan abweichender elektrischer Anschluss kann zu Gefahren für Personen und Zerstörung des Gerätes führen.
- $\square$  Das Gerät darf nicht im Bereich direkter Sonneneinstrahlung montiert werden.
- Es sollten nicht unmittelbar übereinander mehrere Geräte montiert werden. Siehe auch *Umgebungstemperatur* / *Technischen Daten*.

# **3. Montage**

Das **MG-XC** ist für die Montage in einer Schalttafel oder als Aufbaugerät vorgesehen (Bei Bestellung anzugeben).

### 3.1. Einbaugerät **MG-BC (57 mm und 100 mm Anzeigenhöhe)**

Vor der Montage muss ein entsprechender Einbauausschnitt vorhanden sein. Die genauen Abmessungen und Toleranzen sind den technischen Daten zu entnehmen. Das Gerät ist mit dem mitgelieferten Befestigungsmaterial entsprechend der Zeichnung einzubauen.

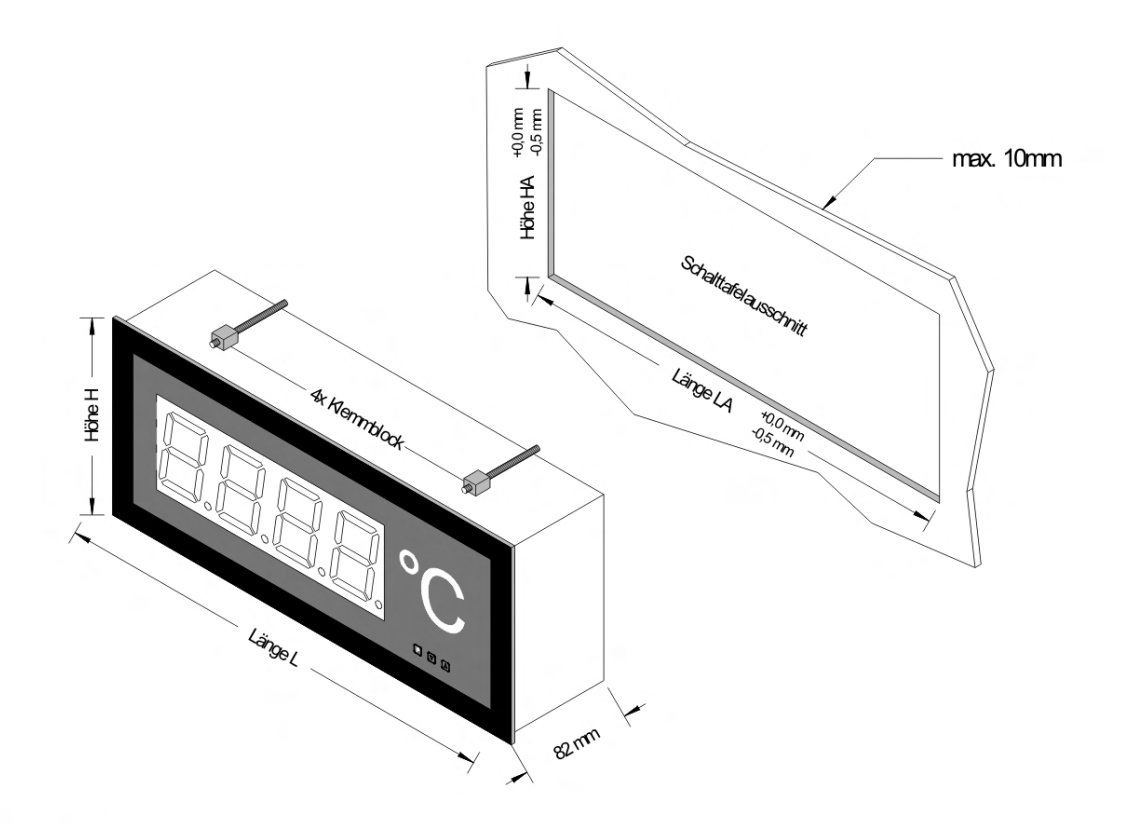

## Anzeige 57 mm

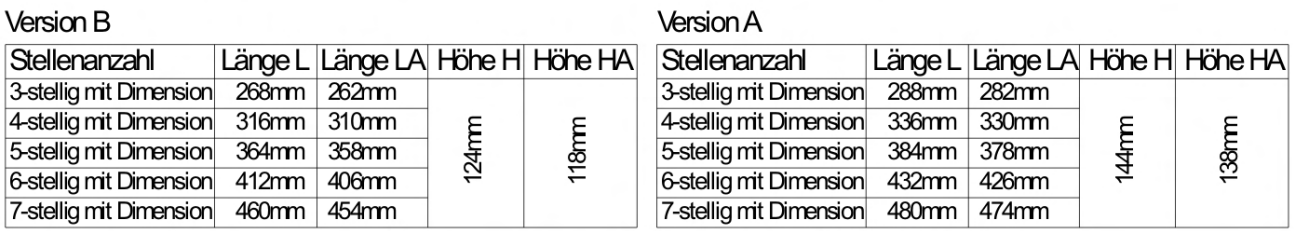

## Anzeige 100 mm

### Version B

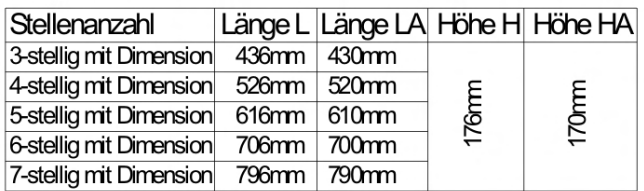

#### **Version A**

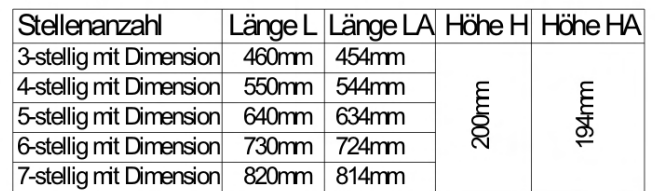

# 3.2. Aufbaugerät **MG-AC (57 mm und 100 mm)**

Zur Befestigung des Gerätes sind die Montagebohrungen in den Haltewinkeln zu verwenden. Maße sind identisch mit denen der Einbaugeräte, Befestigung erfolgt über rückseitig angebrachte Haltewinkel.

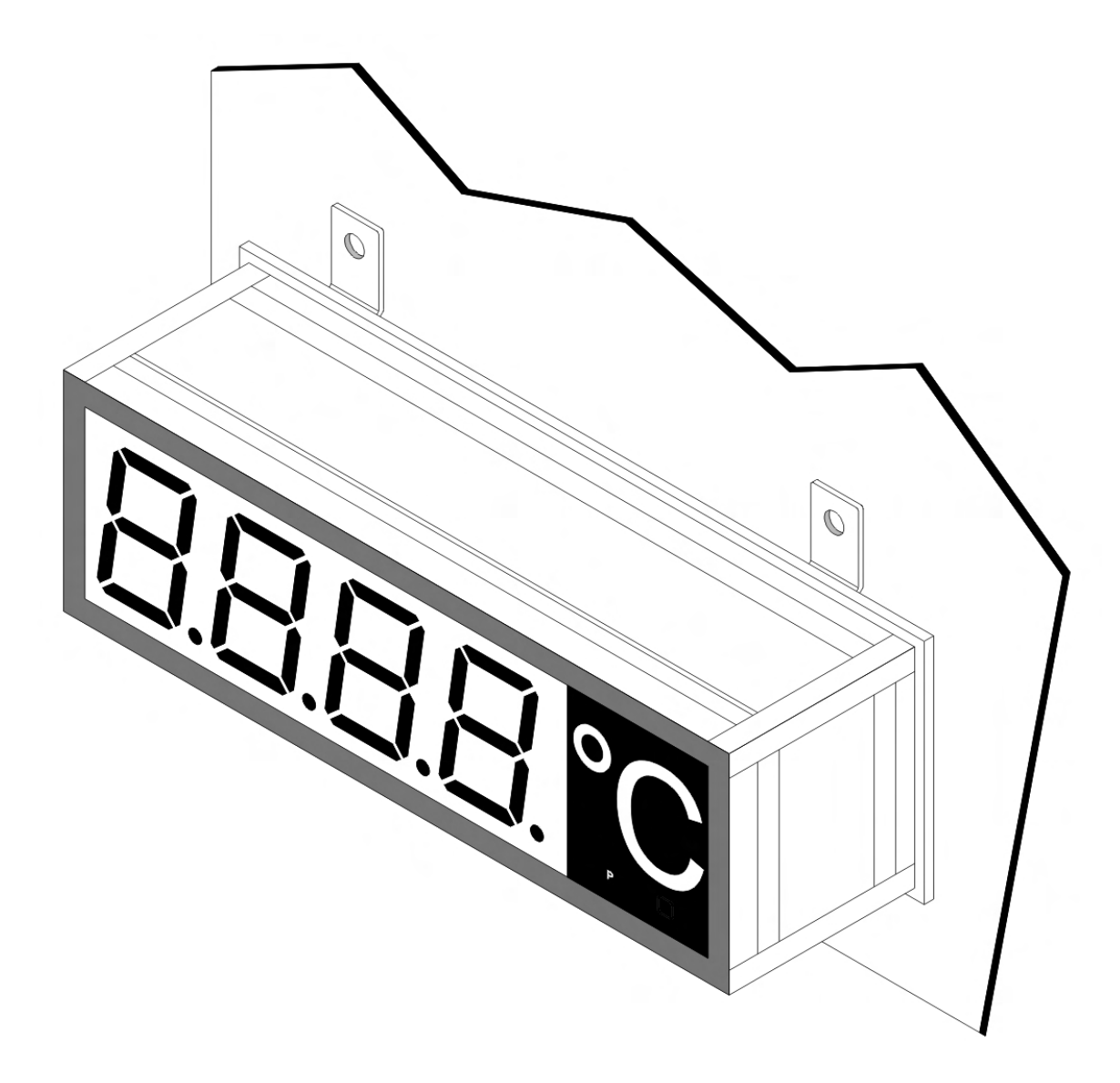

# **4. Elektrischer Anschluss**

Der elektrische Anschluss erfolgt auf der Rückseite oder Oberseite des Gerätes und muss entsprechend der Geräteausführung erfolgen. Im Folgenden sind alle Anschlussausführungen des **MG-XC** aufgeführt.

4.1. Anschlussbelegung für Impulszähler **MG-AC** Aufbaugerät

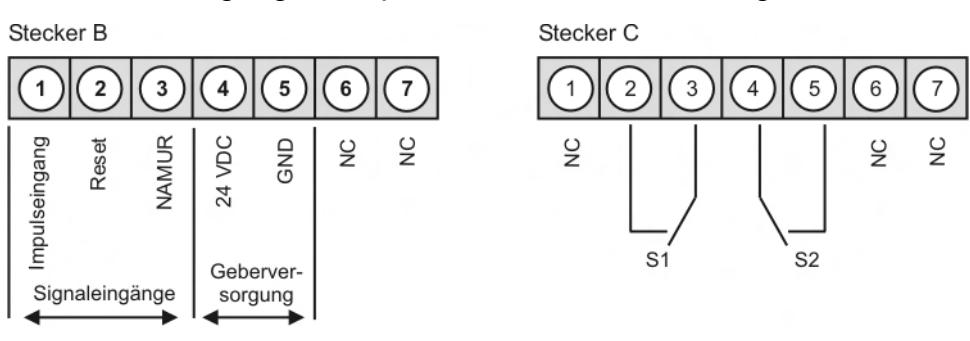

### Anschlussbelegung Spannungsversorgung

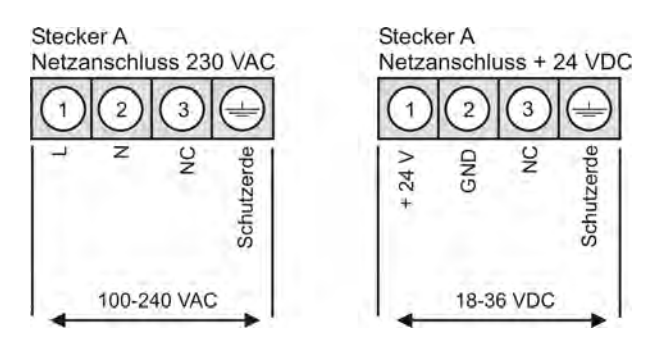

# Lage der Anschlussstecker

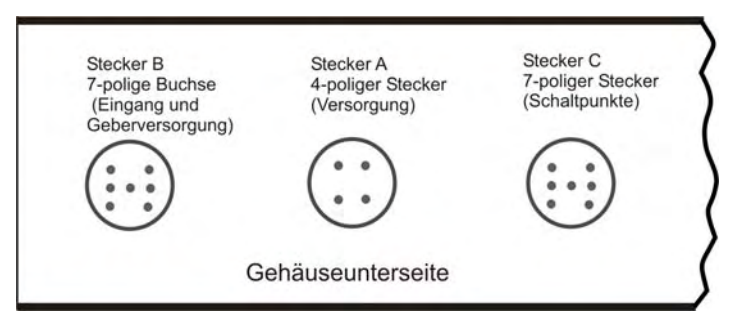

4.2. Anschlussbelegung für Impulszähler **MG-BC** Einbaugerät

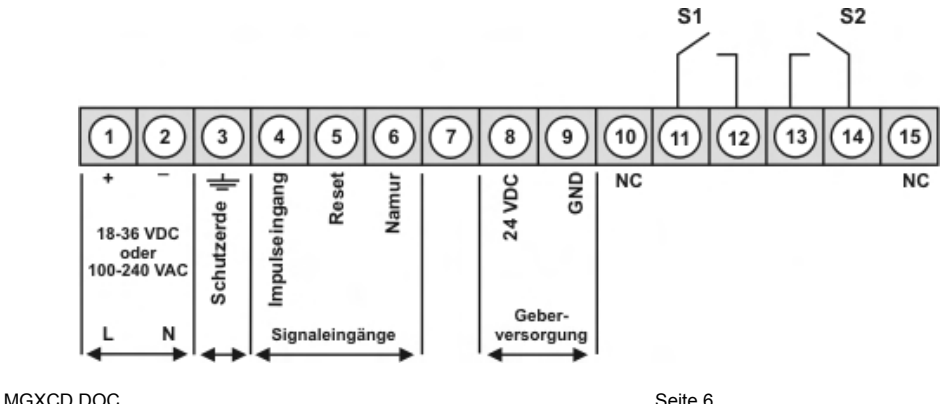

4.3. Anschlussbeispiele für Ausführung **MG-AC**

Anschluss eines mechanischen Schalters

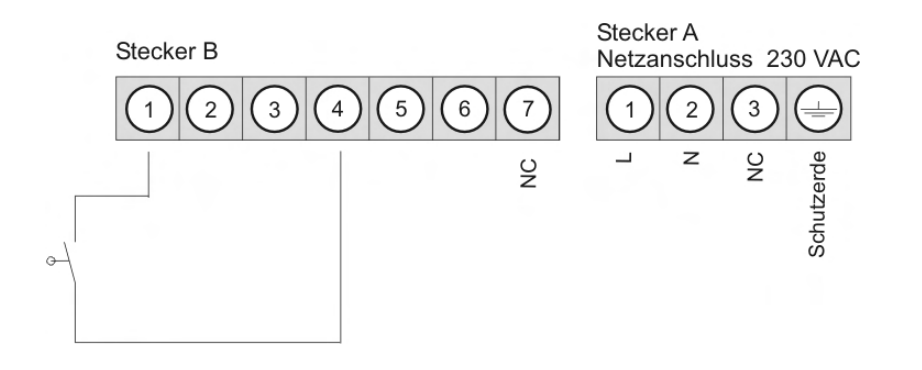

Anschluss eines Initiators (npn) mit externem Pull-Up-Widerstand

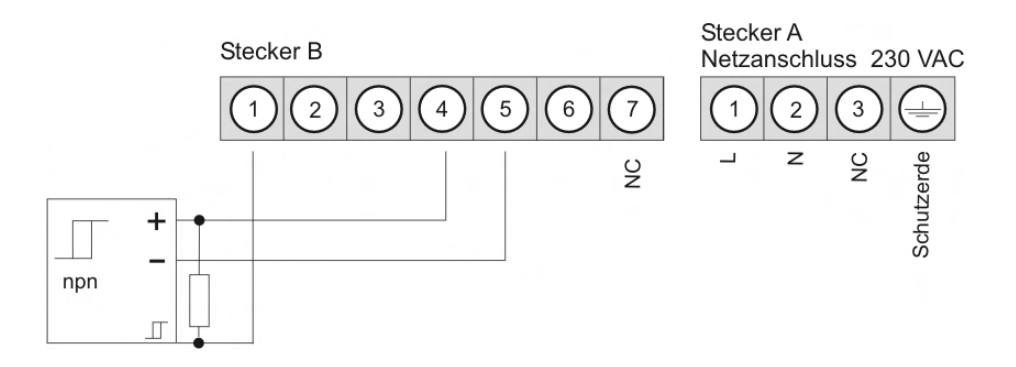

Anschluss eines Initiators (pnp) mit externem Pull-Down-Widerstand

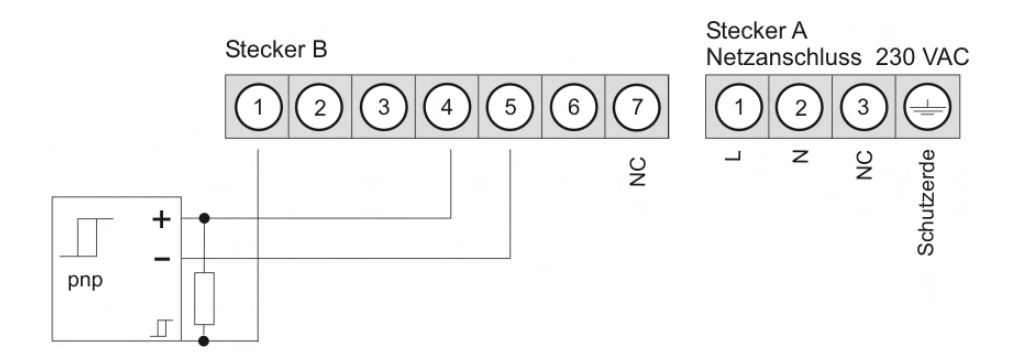

## Anschluss eines Namur Sensors

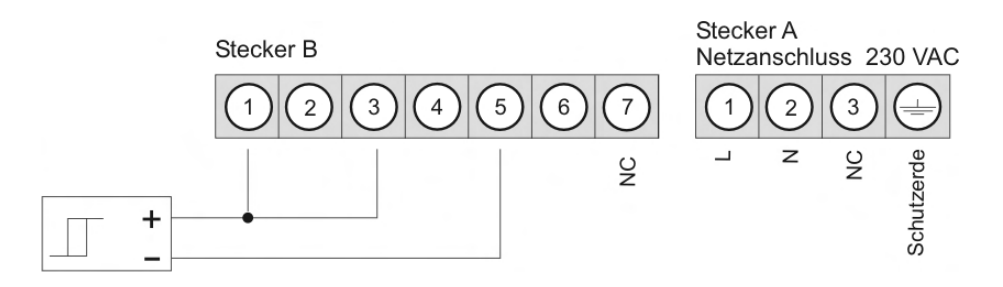

# **5. Bedien-/Anzeigeelemente**

Die Geräte werden über 3 Tasten konfiguriert, je nach Gehäusegröße besitzt das Gerät eine 4-...8-stellige 7-Segmentanzeige.

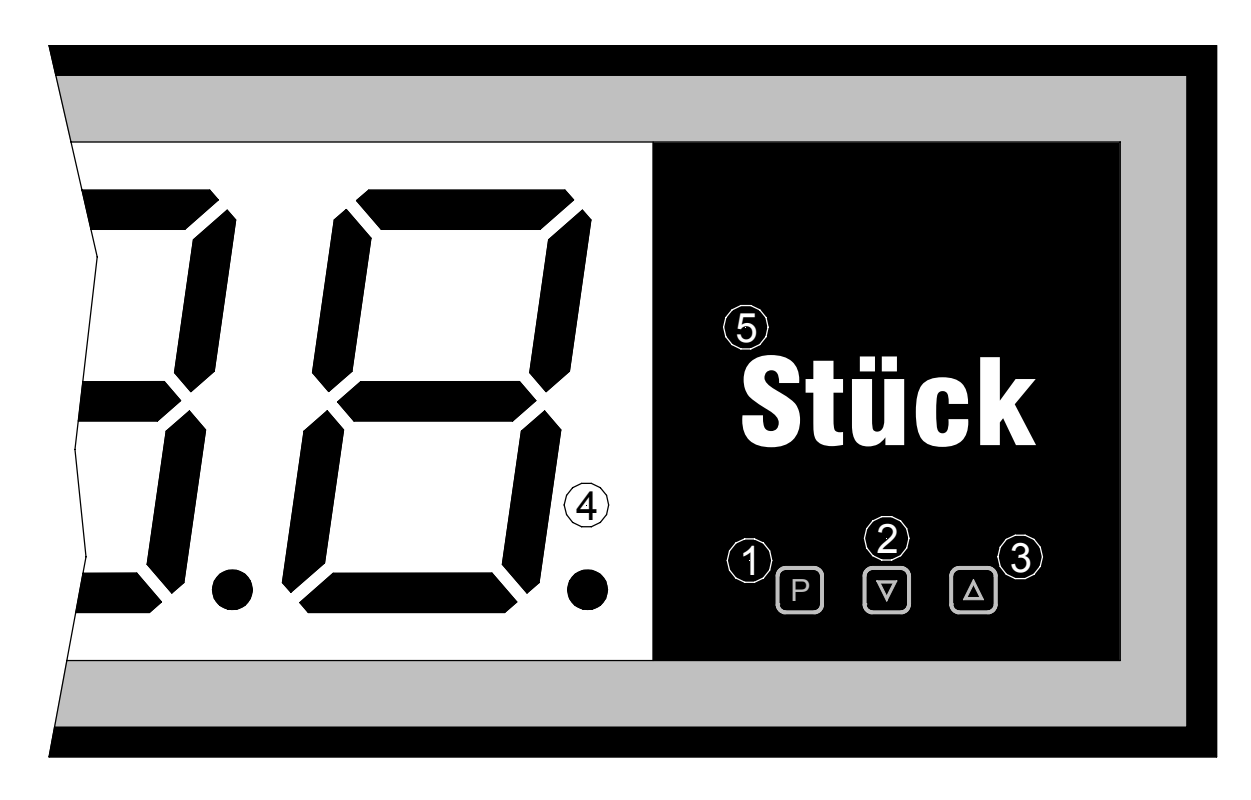

Bedien- und Anzeigeelemente

- 1 Programmtaste **Programmtaste** Mit der Programmtaste wird der Programmiermodus aufgerufen, bzw. im<br>[P] Programmiermodus verschiedene Eunktionen durchgeführt Programmiermodus verschiedene Funktionen durchgeführt.
- 2 Minustaste  $\blacksquare$ Die Minustaste findet ausschließlich im Programmiermodus bei der Einstellung von Parametern Verwendung.
- 3 Plustaste Plustaste indet im Programmiermodus bei der Einstellung von<br>[▲] Parametern, sowie beim Zurücksetzen des Zählerwertes Verwendu Parametern, sowie beim Zurücksetzen des Zählerwertes Verwendung.
- 4 7-Segment-7-Segment- In der 7-Segmentanzeige werden Zählwerte, bzw. während der<br>Anzeige Frontammierung die Programmnummern oder Parameter anger Programmierung die Programmnummern oder Parameter angezeigt.
- 5 Dimensionsfeld An dieser Stelle kann eine physikalische Einheit nach Kundenwunsch angebracht werden.

# **6. Programmierung**

Im Folgenden ist die Programmierung und Parametrierung der **MG-XC** beschrieben, ebenfalls sind die Besonderheiten und Auswirkungen der einzelnen Parameter der Programmnummern beschrieben.

Die Anzeige ist in den Darstellungen immer 4-stellig ausgeführt. Die Tasten sind unterhalb der Anzeige dargestellt, die Position weicht von der realen Anordnung des Gerätes ab. Sie können die Position und Funktion der Tasten dem Kapitel 5 entnehmen.

Auf der Anzeige werden die Programmnummern (PN) rechtsbündig als 3-stellige Zahl mit einem führenden **P** dargestellt.

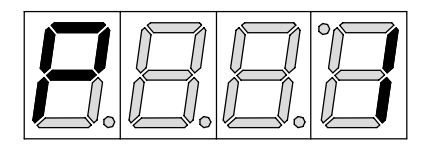

**Beispiel:** Anzeige von Programmnummer **1** 

6.1. Programmierablauf

Die gesamte Programmierung des **MG-XC** erfolgt gemäß den nachfolgend beschriebenen Schritten.

# **Wechsel in den Programmiermodus**

Ein Wechsel in den Programmiermodus erfolgt durch Betätigen der Taste **[P]**. Das Gerät springt dadurch auf die niedrigste freigegebene Programmnummer. Bei aktivierter Programmiersperre muss die Taste mindestens 1 Sekunde gedrückt bleiben.

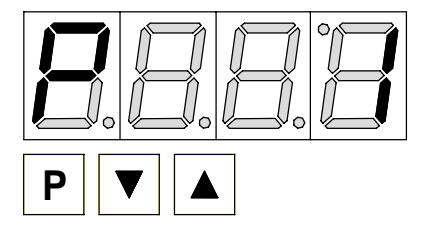

Beispiel:

Wechseln Sie in den Programmiermodus durch Betätigen der Taste **[P]**. Es erscheint die erste freigegebene Programmnummer (PN), in diesem Fall PN1.

# **Wechsel zwischen Programmnummern**

Um zwischen den einzelnen Programmnummern zu wechseln, muss bei gedrückter **[P]-**Taste die Taste [▲] für einen Wechsel zu einer höheren Programmnummer, bzw. die Taste [▼] (für einen Wechsel zu einer niedrigeren Nummer betätigt werden. Durch Halten der Tasten z.B. **[P]** & [▲] startet die Anzeige mit einem automatischen Durchlauf der Programmnummern.

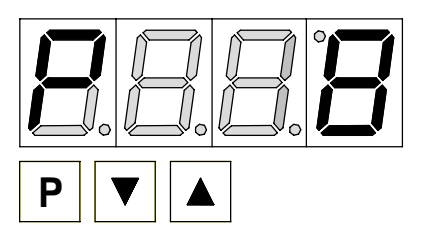

### **Beispiel:**

Unter PN8 ist eine 0 parametriert.

Halten Sie die Taste **[P]** gedrückt und betätigen Sie mehrmals die Taste [▲]. Im Display erscheint PN8. Unter diesem Parameter kann der Startwert des Zählers eingestellt werden.

# **Wechsel zum hinterlegten Parameter**

Ist die gewünschte Programmnummer in der Anzeige, so wechselt man mit der Taste [▲] oder [▲] zum hinterlegten Parameter. Der aktuell gespeicherte Parameter wird angezeigt.

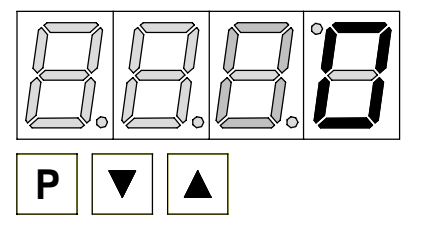

## **Beispiel:**

Durch Betätigen der Taste [▼] oder [▲] bringen Sie den momentan gespeicherten Wert für die PN8 zur Anzeige. In diesem Fall ist dies 0.

# **Ändern eines Parameters**

Nach dem Wechsel zum Parameter blinkt in der Anzeige die niederwertigste Stelle des jeweiligen Parameters. Über [▲] oder [▼] kann der Wert verändert werden. Um zur nächsten Stelle zu gelangen, muss die [P]-Taste kurz betätigt werden. Ist die höchstwertige Stelle eingestellt und mit **[P]** bestätigt, wechselt das Blinken wieder auf die niederwertigste Stelle.

## **Beispiel:**

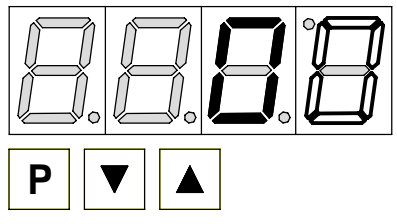

Die 0 blinkt, dies ist die niederwertigste Stelle und fordert durch das Blinken zu einer Eingabe auf. Der Wert soll nun von 0 auf 60 geändert werden.

Betätigen Sie kurz die Taste **[P]** um zur nächsten Stelle zu wechseln. Die 0 beginnt zu blinken. Verändern Sie den Wert indem Sie mit [▲] oder [▼] die Zahl von 0 auf 6 verstellen.

Bestätigen Sie kurz die Taste **[P]** um zur nächsten Stelle zu wechseln. Die 0 erfordert keine Veränderung. Ist der Maximalwert der Stelle erreicht, springt diese wieder auf Null um.

# **Speichern von Parametern**

Alle Parameter müssen vom Anwender durch Drücken der **[P]-**Taste für etwa eine Sekunde **quittiert** werden. Dadurch werden die geänderten Parameter als aktuelle Betriebsparameter übernommen und im EEPROM gespeichert.

Das Speichern wird auf der Anzeige durch Aufleuchten von Querbalken quittiert.

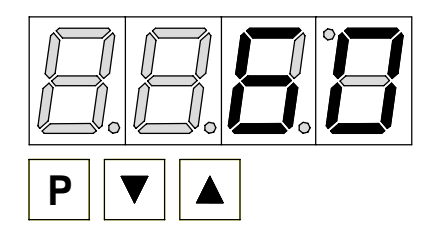

## **Beispiel:**

Speichern Sie die Parameter indem Sie die Taste **[P]** für ca. 1 Sekunde gedrückt halten. Alle Eingaben werden vom Gerät quittiert; bleibt diese Meldung aus, so wurde der entsprechende Parameter nicht gespeichert.

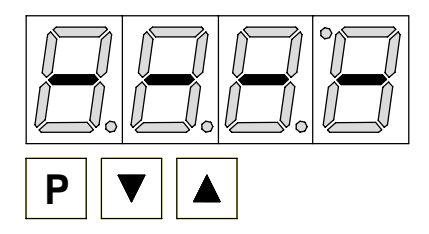

## **Beispiel:**

Sie erhalten vom Gerät eine Rückmeldung für den Speichervorgang durch Anzeige von waagerechten Balken auf den mittleren Segmenten.

# **Wechsel in den Betriebsmodus**

Wird im Programmiermodus für ca. 7 Sekunden keine Taste betätigt, so wechselt das Gerät selbstständig in den Betriebsmodus zurück.

# **7. Software**

7.1. Funktionsumfang

- ♦ Einkanaliger Zähler
- ♦ Betriebsstundenzähler mit 10 ms-, 100 ms-, 1 s- Zeitbasis
- ♦ Auswählbare Flanke (steigend / fallend)
- ♦ Zählwertspeicherung zyklisch und zusätzlich bei Spannungsausfall
- ♦ Faktorisierung (Multiplikator / Devisor / Fließkomma)
- ♦ Vorwärts- / Rückwärtszählen mit definierbaren Startwert
- ♦ 2 Schaltpunkte auf Anzeigewerte
- ♦ Parametrierbare Abfallverzögerung nach Grenzwertverletzung
- ♦ Frequenzteilung über Schaltausgänge
- ♦ Dezimalpunkt frei einstellbar
- ♦ Statischer oder dynamischer Zählerreset bei Tastendruck und/oder Reseteingang
- ♦ Einstellbare Resetquelle (Tastendruck; Reseteingang; Grenzwert)
- ♦ Entprellen für mechanische Kontakte (zuschaltbares 30 Hz-Filter)
- ♦ Zuschaltbarer Grundteiler für die Impulserfassung ( 1/100 Impulsteiler )
- ♦ Programmiersperre
- ♦ Oberere Zählfrequenz 10 kHz
- ♦ Optional 4...8 Stellen

## 7.2. Einschaltverhalten

Nach dem Einschalten wird ein Segmenttest "8.8.8.8" durchgeführt und danach die Softwareversion angezeigt.

## 7.3. Help

Beim Einschalten wird der Inhalt des EEPROMS anhand der gespeicherten Prüfsumme überprüft, liegt ein Fehler vor, so wird HELP in der Anzeige dargestellt. Dieser Fehler lässt sich nur durch einen Reset auf die Werksparameter beheben, bei dem während des Gerätestarts die Programmtaste gedrückt werden muss.

## 7.4. Überlaufverhalten

Bei einem Überlauf eines Vorwärtszähler (PN9 = 0) werden alle Segmente mit einer blinkenden "9" angesteuert. Der Fehler lässt sich nur über einen Zählerreset zurücksetzen, der durch den parametrierten Reseteingang oder einer Konfigurationsänderung ausgelöst wird.

## 7.5. Unterlaufverhalten

Bei einem Unterschreiten des Anzeigewertes 0, werden bei einem Rückwärtszähler (PN9 = 1) alle Segmente mit einer blinkenden "0" dargestellt. Es können keine negativen Anzeigewerte dargestellt werden!

## 7.6. Vorwärts- / Rückwärtszähler

Der Zähler kann als Vorwärtszähler und Rückwärtszähler parametriert werden. Dazu kann zusätzlich ein Startwert definiert werden. Bei einem Vorwärtszähler wird der Anzeigewert um den unter PN3/4 parametrierten Inkrementwert (erhöht), beim Rückwärtszählen als Dekrementwert (subtrahiert).

### 7.7. Prescaler Funktion 1/1000

Ist die Programmnummer 3 (PN3) auf "1/1000 Multiplizierend" programmiert, so lässt sich ein Kommawert PN4 über die Impulszahl aufaddieren. Dabei bezieht sich der Wert auf die Digits der Anzeige, ohne Bezug zu der Dezimalpunkteinstellung PN5. Durch dieses Verfahren können Überträge entstehen, die in solchen Fällen von der Anzeige grundsätzlich aufgerundet werden. Der errechnete Anzeigewert dient dann auch als Bezug für die Schaltschwellen!

Die Funktion verfügt nur über einen begrenzten Zahlenraum. Durch diesen Umstand kann es zu vorzeitigen Überläufen kommen. Der Grenzwert (G) für die Impulszahl lässt sich aus folgender Formel ableiten:

> log 2  $\frac{\log(PN4)}{1}$ 2  $G = 2^{32 \frac{\log(PN)}{\log 2}}$

# **8. Programmnummerntabelle**

In der Programmnummerntabelle sind alle Programmnummern (PN) mit Funktion, Wertebereich und Defaultwerten aufgelistet.

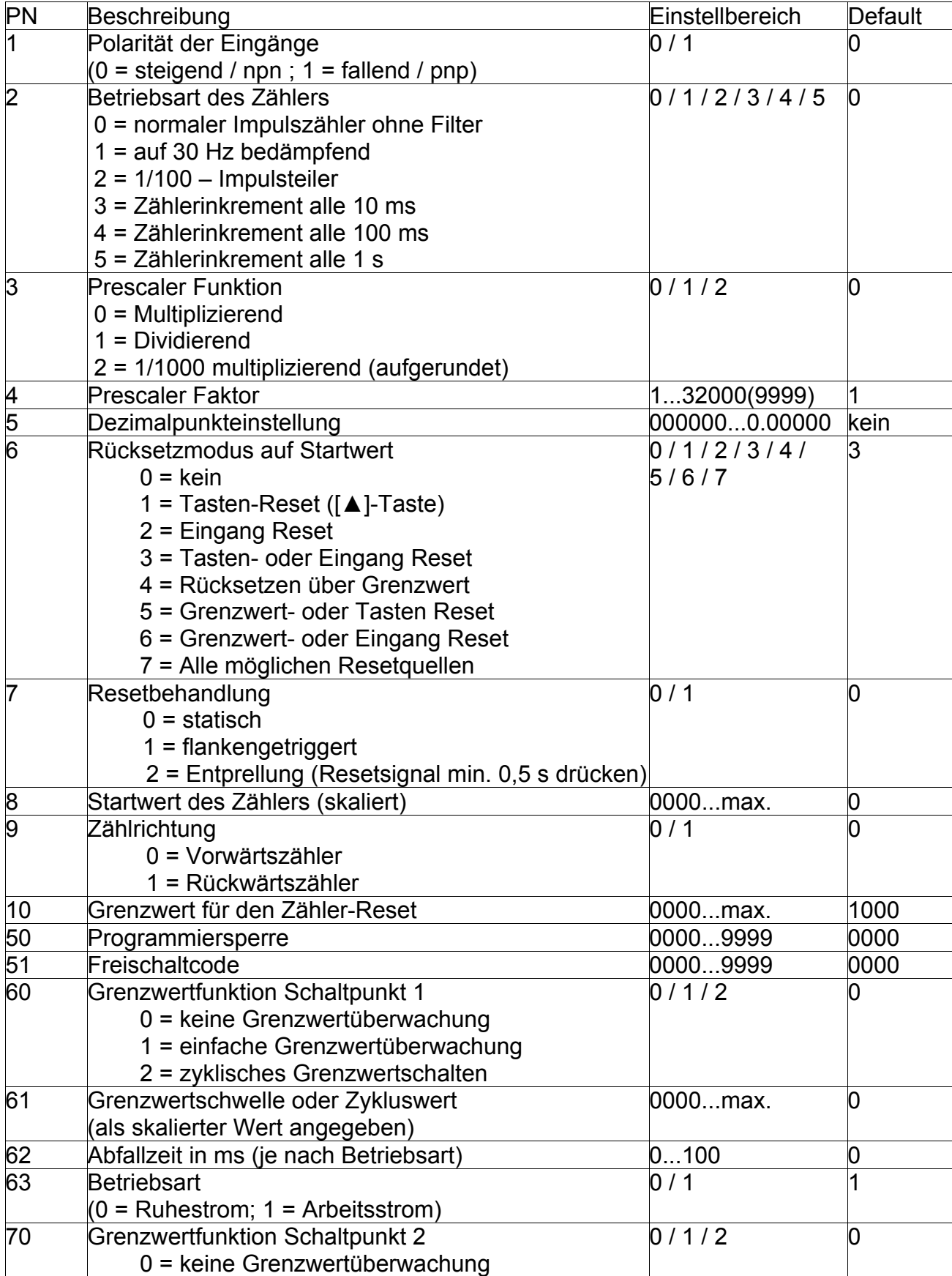

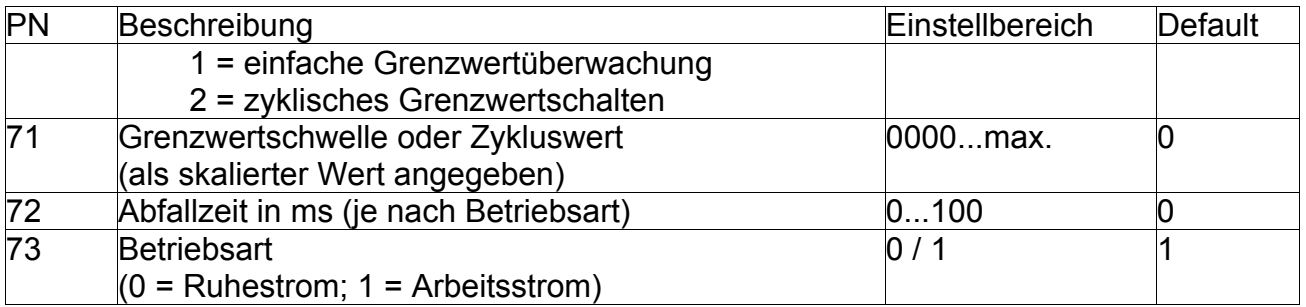

### 8.1. pnp/npn-Logik PN1

Mit diesem Parameter wird die Flanke definiert auf die das Gerät an den Eingängen einen Pegel als logisch 1 wertet. Diese Einstellung gilt global für alle Eingänge.

pnp: Wertet bei einem Schalten von  $0 \Rightarrow 24$  V eine logische 1

npn: Wertet bei einem Schalten von 24 ⇒ 0 V eine logische 0

### 8.2. Betriebsart des Zählers PN2

Der Zähler unterstützt eine reihe von Betriebsarten. Bei PN2=0 wird eine einfache Impulszählung vorgenommen. Dabei reagiert der Zähleingang mit seiner höchsten Reaktionsgeschwindigkeit. Ist PN2=1 gewählt, wird ein Eingangsfilter von 30Hz vorgeschaltet. d.h. Frequenzen über 30Hz werden nicht gezählt. Damit lassen sich mechanische Kontakte entprellen, da in der Prellphase eine höhere Frequenz als 30Hz auftritt. Mit PN2=2 kann ein 1/100 Impulsteiler zugeschaltet werden. Dieser setzt die Impulsauflösung um 100 herab. Dies ist besonders bei Prescaler Funktion PN3/4 zu beachten, da die Erfassung nur alle 100 Impulse reagiert! Über PN2 = 3 lässt sich der Zähler als Zeitzähler einsetzen, der alle 10ms seinen Zählerwert inkrementiert. Dieser lässt sich wie ein Impulszählerwert über PN3/4 bearbeiten. Der eigentliche Zähleingang dient als Torglied. Je nach voreingestellter Logik PN1 wird der Zähler bei einem logischen 1 gestoppt (PN1 = 0) oder bei einem logischen 0 (PN1 = 1) am Zähleingang gestoppt. Bei PN2 =4 oder =5 wird nur die Zeitbasis für das Zählerinkrement verändert.

### 8.3. Prescaler Funktion PN3

Mit dieser Programmnummer wird festgelegt, wie der unter PN4 eingestellte Zahlenwert, in die Berechnung des Anzeigeergebnisses einfließt.

8.4. Es besteht die Möglichkeit der Berechnung als Multiplikator, welches eine Erhöhung der Anzeige von z.B. 5 Anzeigeeinheiten mit jedem Impuls zur Folge hat. Bei der Verwendung als Divisor wird das Anzeigeergebnis nach jeweils z.B. 5 erfassten Impulsen um 1 erhöht.msPrescaler Faktor PN4

Der Prescaler Faktor ist eine Zahl mit der jeder Eingangsimpuls bzw. jede Zeiteinheit bewertet wird und in das Anzeigeergebnis einfließt. Der Einstellbereich ist auf 1...32000 beschränkt und liegt bei der 4-stelligen Anzeige nur bei 1...9999.

9.5. Bei Entprellung muss das Resetsignal für mindestens 0,5 s anstehen, damit der Zählwert auf den Startwert wechselt.VorwärtsRückwärtsVorRückDezimalpunkt PN 5

Der Dezimalpunkt kann frei parametriert werden, je nach Stellenzahl der Anzeige von keiner bis zu 7 Nachkommastellen ( je nach Stellenzahl ).

### 9.6.Rücksetzmodus PN 6

Mit dem Rücksetzmodus kann parametriert werden, welches Ereignis den Zähler auf den Startwert zurücksetzt. Als Quellen sind der Reseteingang, die UP-Taste oder der Grenzwert PN10 möglich.

#### 9.7.Resetbehandlung PN 7

Mit dieser Programmnummer wird die Behandlung des Resetsignal festgelegt. Bei statischer Auswertung wird der Zähler für die Zeitdauer des Ereignisses auf 0 gehalten. Bei Auswertung der Flanke wird auf den jeweiligen Flankenwechsel mit einem Rücksetzen des Zählers auf 0 reagiert und die Zählung sofort fortgesetzt.

#### 9.8.Startwert PN 8

In der Programmnummer wird der Zählerwert bestimmt, auf den der Zähler bei einem Zählerreset zurückspringt.

#### 9.9.Zählrichtung PN 9

Bei der Zählrichtung wird definiert, ob der Zähler vom Startwert aus hochzählt (Aufwärtszähler ) oder herunterzählt ( Abwärtszähler ).

### 9.10.Grenzwert für Zählerreset PN 10

Unter dieser Programmnummer wird der Grenzwert eingetragen, bei dem beim Aufwärtszähler nach Überschreiten, bzw. beim Abwärtszähler beim Unterschreiten des jeweiligen Grenzwertes der Zähler auf den Startwert gesetzt wird. Dazu muß unter PN6 4 oder 7 parametriert sein.

#### 9.11.Freischaltcode PN 50

In dieser Programmnummer wird der Code eingegeben, um einen Zugriff auf die Programmierung zu erhalten. Dabei muß der Wert von PN50 dem Wert von PN51 entsprechen.

### 8.12. Freischaltcodevorgabe PN51

Mit der Freischaltcodevorgabe wird der Code eingestellt, der unter PN50 eingetragen werden muss, um die Programmierung freizugeben.

### 8.13. Grenzwertfunktion der Schaltpunkte PN60/70

Die Schaltpunkte kennen 3 Funktionsarten. Einmal lassen sich die Schaltpunkte über PN60/70=0 deaktivieren. Zum anderen kann über PN60/70=1 eine einfache Grenzwertfunktion ausgeführt werden, bei dem der Digitalausgang je nach eingestellter Betriebsart PN63/73 beim überschreiten des Grenzwertes PN61/71 ab- oder zugeschaltet wird. Beim zyklischen Grenzwertschalten PN60/70=2 wird nach erreichen des Grenzwertes dieser jeweils um den unter PN61/71 eingestellten Wert erhöht. Hierdurch lässt sich eine Impulsteilung erreichen.

### 8.14. Grenzwertschwelle der Schaltpunkte PN61/71

Gibt die Schwelle für die einfache Grenzwertüberwachung (PN60/70 =1) an, die ein Schalten der zugehörigen Ausgangs bewirkt. Beim zyklischen Grenzwertschalten (PN60/70=2) wird bei Erreichen des aktuellen Grenzwertes, dieser jeweils um den hier eingestellten Schwellwert erhöht. Da hierdurch die Grenzwertverletzung hierdurch wieder aufgehoben wird, bleibt der Schaltpunkt für die Abfallzeit (PN62/72) aktiviert. Ist der Wert PN62/72 auf 100 eingestellt, so wird bei jedem durch 100 ganzzahlig teilbaren Anzeigewert ein Impuls ausgegeben. d.h., bei jedem dieser Anzeigewert 100, 200, 300, 400, ..., 1300, 1400, ... wird ein Ausgangsimpuls erzeugt.

### 8.15. Abfallzeit der Schaltpunkte PN62/72

Bei der Abfallzeit wird definiert, wann die Grenzwertverletzung nach deren Auftreten, frühestens wieder zurückgenommen wird. Sollte die Grenzwertverletzung länger als die vorgegebene Abfallzeit andauern, wird der Ausgang direkt bei Unterschreiten des Schwellwertes zurückgesetzt. Hierbei ist beim, Arbeitsstromprinzip zu beachten, dass der Ausgang verzögert abgeschaltet und beim Ruhestromprinzip, verzögert zugeschaltet wird.

#### 8.16. Betriebsart der Schaltpunkte PN63/73

Die Betriebsart legt fest, ob beim Überschreiten des Grenzwertes der Ausgang gesetzt wird (Arbeitsstromprinzip) oder bei Überschreiten des Grenzwertes der Ausgang abgeschaltet wird (Ruhestromprinzip).

# **9. Technische Daten**

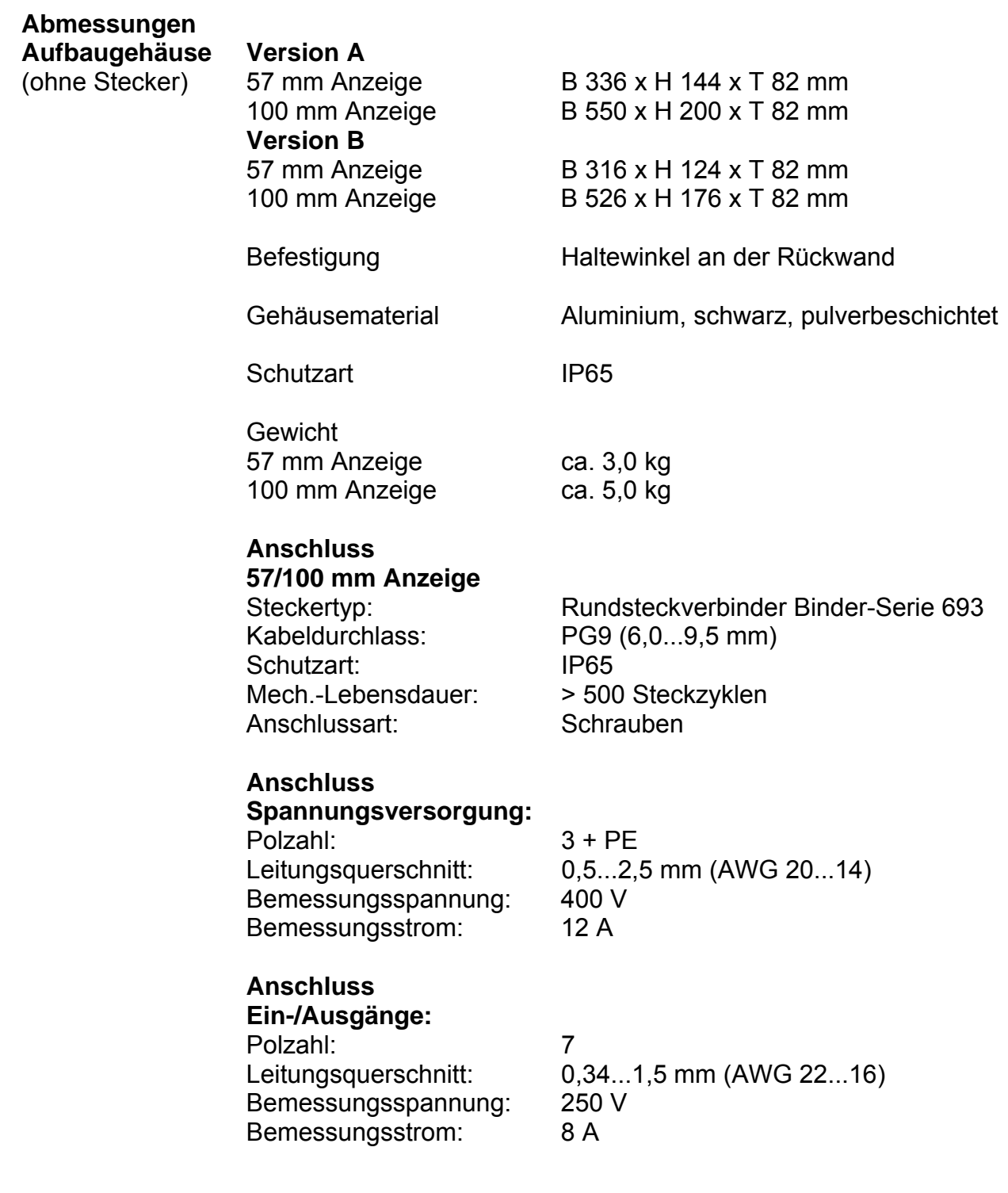

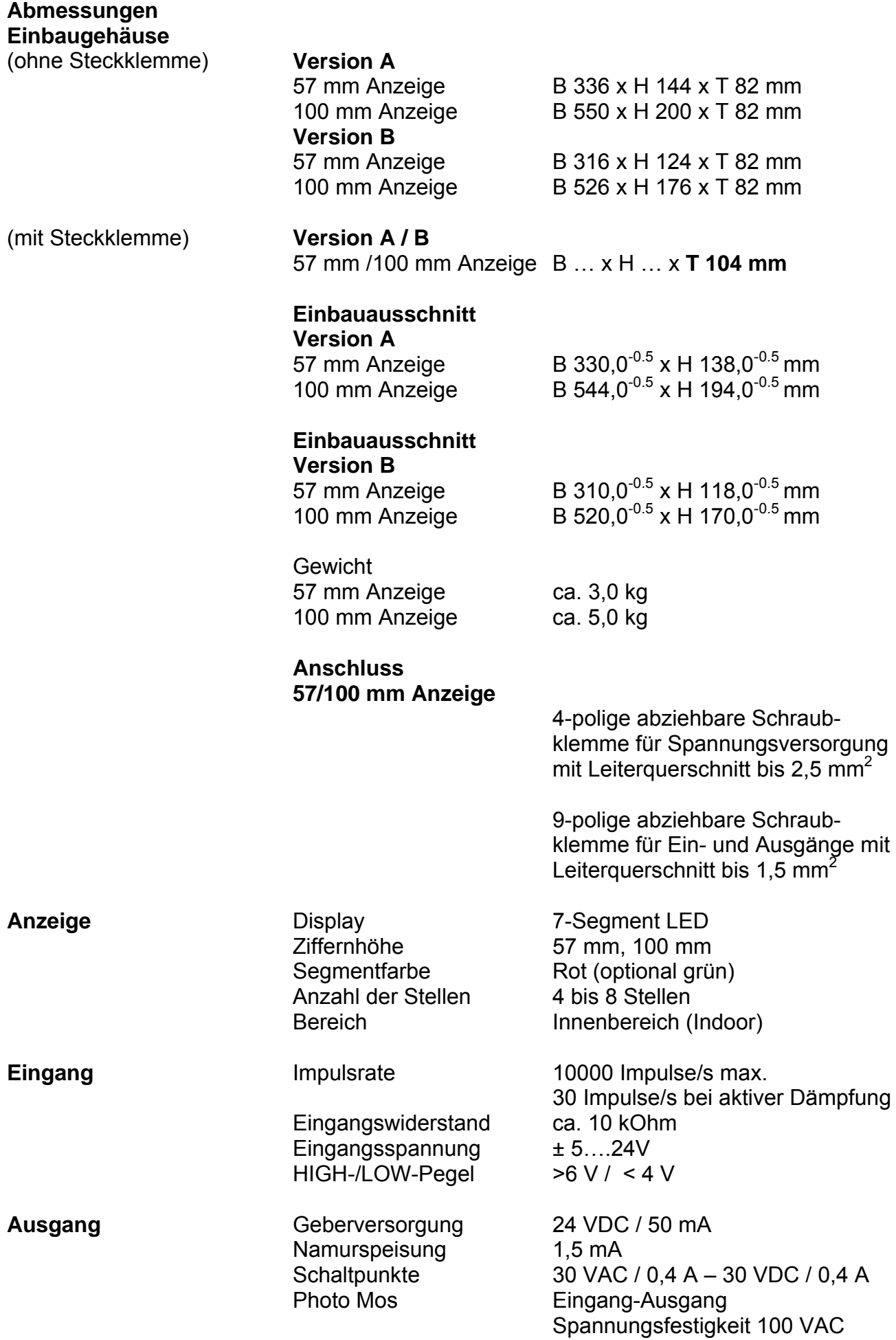

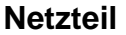

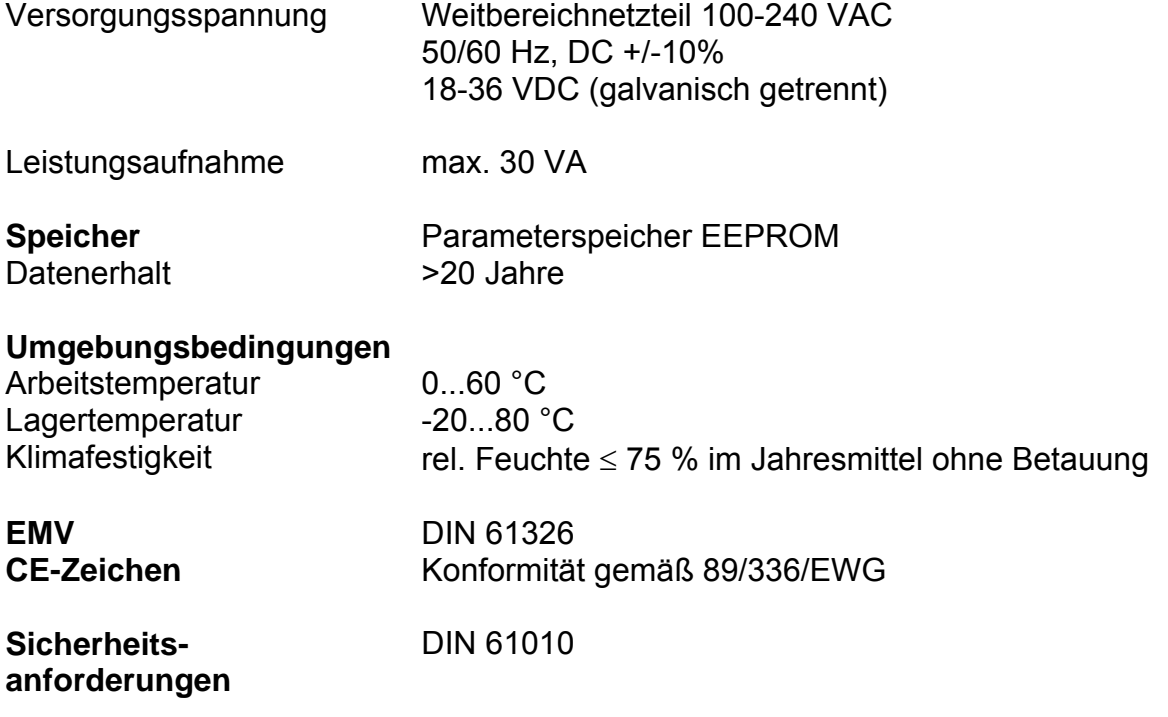

**10. Notizen**